## Входы-выходы и рабочее время

Для просмотра в 1С событий входа/выхода и рассчитанного на их основе рабочего времени перейдите в окне Формирование табелей и индивидуальных графиков по ссылке События входы/выходы и рассчитанное время.

На вкладке Входы/Выходы отображаются события входов/выходов по организации и подразделению, выбранным в окне Формирование табелей и [индивидуальных графиков](https://confluence.prosyst.ru/pages/viewpage.action?pageId=99786207) за указанный период.

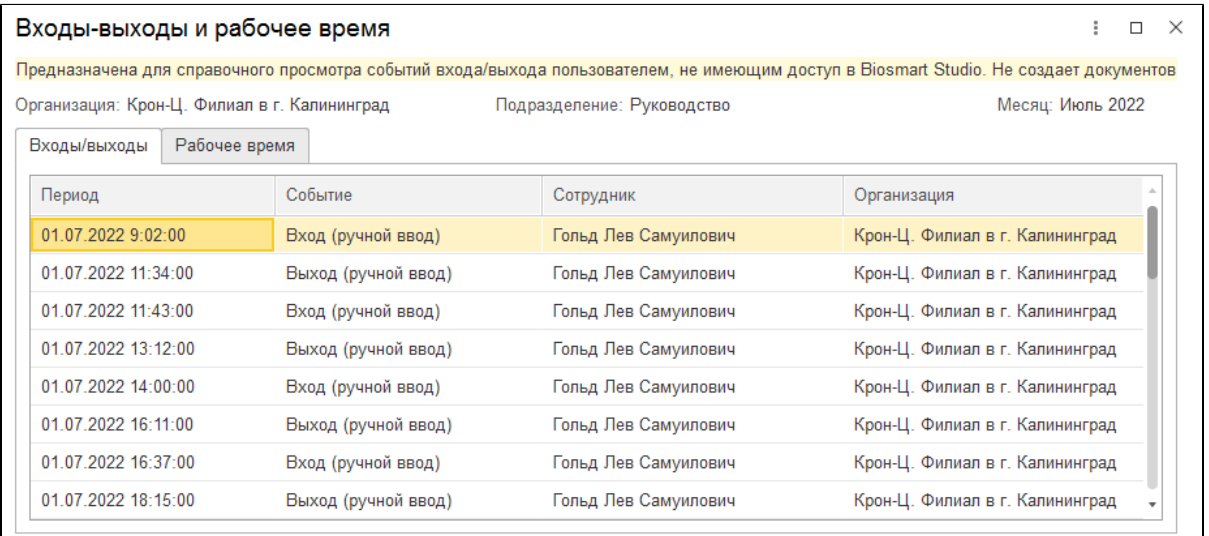

На вкладке Рабочее время отображается рассчитанное по событиям входов-выходов отработанное время.

⋒ На вкладке Рабочее время всегда отображается отработанное время, рассчитанное в соответствии с настройками графиков и схем расчета в ПО Biosmart-Studio.

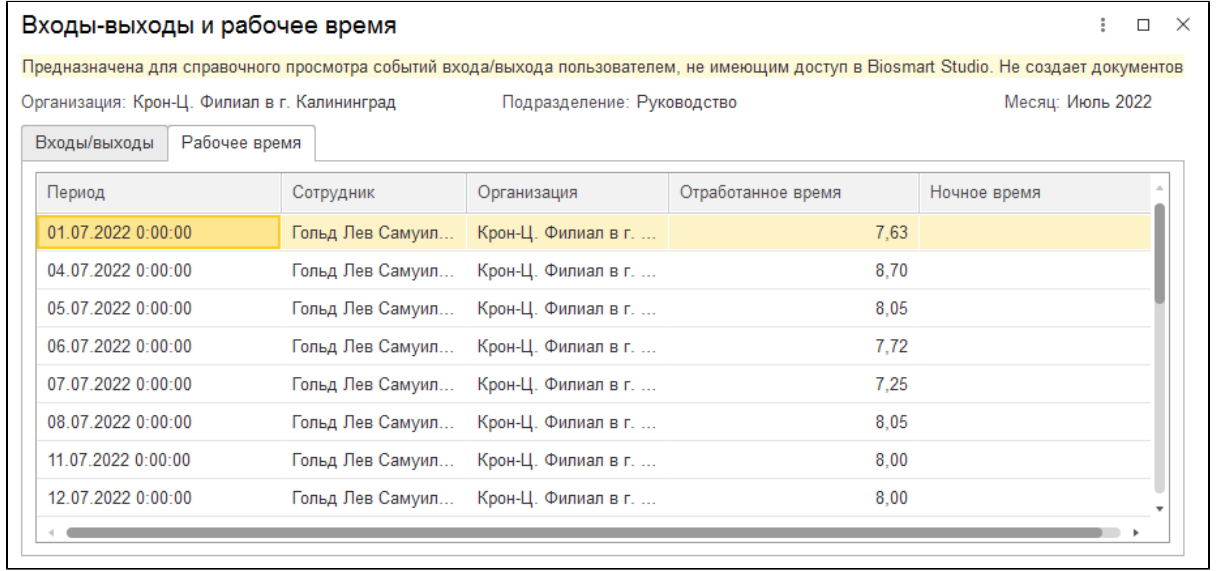